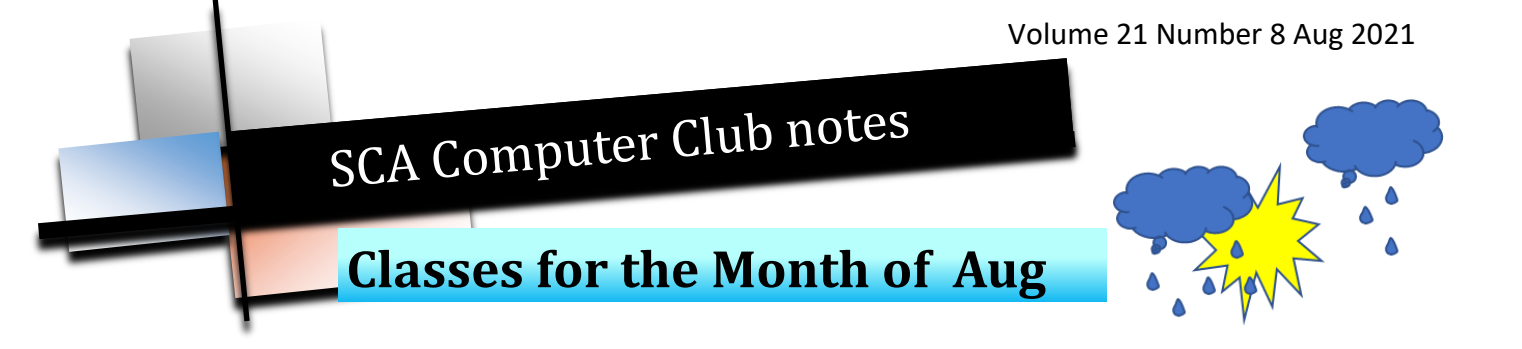

To enroll, log into the website at [https://computer.scaclub.org/.](https://computer.scaclub.org/) Go to Calendars and select Classes/Events. Click on the class you want to take and under "Action", click on "**Enroll**". (Be sure to check the date as there may be multiple offerings of the class). If you need to cancel your enrollment, please log back in, select the class again and click on "**Drop"**. All classes are FREE to Computer Club members in good standing and are geared for *beginners*  unless otherwise indicated. A member can take any class as many times as desired. **IMPORTANT**: You must have your **SCA Resident ID** with you to check-in at the Monitor desk **AND AGAIN** in the front of the Classroom to ensure you are enrolled on the day of the class. Check-in will begin 20 minutes before the scheduled class time. If you are late, you may be bumped from the class by someone on the waiting list.

If you've recently joined our Club we highly encourage you to attend the **New Member Orientation**  class to familiarize yourself with our Club's activities. Learn how to sign up for classes, schedule a house call, volunteer to be a monitor and more. *Current members not familiar with all of the benefits offered by our Computer Club are also encouraged to take this Orientation as a refresher.* 

**Buying a Computer:** Are you considering buying a new computer for yourself or as a gift? Should you buy a desktop, a laptop or a tablet? What are the differences between them? Should you buy a Mac, PC or even a Chromebook? Will it be used for email, to watch movies, organize your photos, write a book, etc.? Have your questions answered before you shop and buy.

Members: we still need **your** input as to what classes you would like seen offered. Log into our website at https://computer.scaclub.org and select "Contact Us" from the main menu bar. Select "Education", then "Next" and fill in the form. Tell us what classes you would like to see offered. Are you wanting to learn about a specific application, want to learn how to change settings in your browser, want to know about setting up alternate email accounts, etc.? Want to learn more about your operating system, e.g. Windows, Mac, Chrome, iOS, Android, etc.? Share with us your thoughts and what it is that you are interested in and we'll do our best to accommodate.

# **Special Interest Groups**

Special Interest groups meet on a weekly or monthly basis. We invite ANY Computer Club member who is interested in learning more about a specific product/application or a specific topic to join in the discussions. All groups meet in the computer classroom. Participants ask questions and discuss various topics at each session.

If you are an Apple user, *Apple Talk* meets monthly to investigate Apple products. Did you recently buy a Mac, an iPad or MacBook Air? Do you have questions regarding specific Apple products or applications? Sit in on this month's meeting on **Saturday, Aug 14 from 10 AM - noon** and see if this is the group you have been looking to join.

The *Photography Group* will meet on **Monday, Aug 9 from 1-3 PM** *via Zoom*. Go to the Calendar and enroll. You will then receive an email invite to join the Zoom meeting. Be sure to check out the Photography Group's newsletters that provide both agendas and summaries of its meetings each month. They can be found on our website at: [https://computer.scaclub.org](https://computer.scaclub.org/)  On the menu tab, select **"Documents> Photography Group** *Newsletters"*. See what the group has been up to. All experience levels, from beginners to experts, are welcome.

*Computer Talk* meets **weekly** from **9 –10 AM every Thursday** and is designed as a "question and answer" session. Can't figure out how to do something? Do you have a question regarding a specific product or application? This group is for **computer related**  discussions and not limited to any specific product. Bring your Android, Apple, Chromecast, Windows, etc. questions and we'll try to answer them. Please don't ask how replace your garbage disposal or fix your washing machine. New members are always welcome.

 Want to get more involved in your Club? Of course you do! How about tossing your name into the ring for an Officer or Director position in 2022? **Now is the time** to do so. Our annual vote for Officers and Directors will again be done online. A list of candidates and the ballot will be available to all current members via our website prior to the Vote and an announcement will be made at our **November General Meeting**. Mark you calendar now for **Thursday, Nov 4 at 1:00pm in the Delaware Room, Anthem Center.** 

\_\_\_\_\_\_\_\_\_\_\_\_\_\_\_\_\_\_\_\_\_\_\_\_\_\_\_\_\_\_\_\_\_\_\_\_\_\_\_\_\_\_\_\_\_\_\_\_\_\_\_\_\_\_\_\_\_\_\_\_\_\_\_\_\_\_\_\_\_\_\_\_\_

 What does such a position entail? Attending monthly meetings to discuss club operations such as how to improve club offerings, review club policies to ensure they are appropriate, etc. What experience is needed? Only a current membership and a willingness to help your club succeed. Many of our current Board members have served selflessly for a number of years and **we need** others to step up and give it a go. Make a commitment now serve on your Computer Club's Board in 2022. All officer positions are open as well as Director positions. Contact President Nancy Ward to submit your name to run as an Officer or as a Director, or for more information. Nancy can be emailed at: sca.cc.pres@gmail.com

# **Contact Us**

Please select the appropriate contact: \*

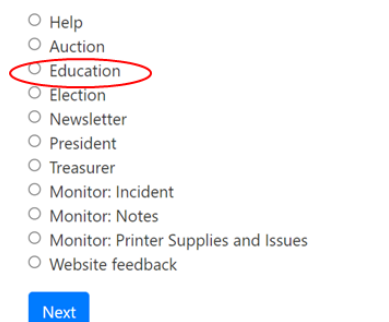

 Many of you use our Club on a regular basis for a number of reason. Have you ever considered being a Monitor or an Instructor? As you might have noticed on our monthly calendar for Aug, there are not a lot of classes being offered. Why? One reason is because we haven't gotten a lot of requests lately, another reason is that we are short of instructors and of course, many of you take a summer hiatus to a cooler climate in the summer months.

 A few years ago, Windows 7 and Windows 8 were popular choices. When Windows 10 came along, we expanded the classes into four (4) different sections; Parts 1, 2, 3 & 4 as the changes in Windows 10 were challenging to many of our members. Since

then, Windows 10 has evolved, changing almost on a semi-annual basis and the pandemic of course shut us down for a year. We will again offer classes on Windows in the future as Windows 11 is coming out most likely later this year.

 Are there other classes that you might be interested in taking? Would it be helpful to have classes on the various browsers, e.g. Safari, Chrome, the new Windows Chromium Edge, Mozilla? Would you be interested in a class on Google Docs or Microsoft Word, or Apple Pages?

 Please share your thoughts with us, as we are not mind readers. Sign into the club website by holding down the Ctrl key and clicking here [Home | Sun City Anthem Computer Club \(scaclub.org\)](https://computer.scaclub.org/)  and select "Contact Us", then Education" then click on "Next" and fill out the form to share your thoughts with us. It is that simple and we would love to hear from you.

#### \_\_\_\_\_\_\_\_\_\_\_\_\_\_\_\_\_\_\_\_\_\_\_\_\_\_\_\_\_\_\_\_\_\_\_\_\_\_\_\_\_\_\_\_\_\_\_\_\_\_\_\_\_\_\_\_\_\_\_\_\_\_\_\_\_\_\_\_\_\_\_\_\_\_\_\_\_\_\_\_\_\_\_\_\_ **SCA Mask Mandate UPDATE**

If you haven't been up to our Club lately or haven't viewed our website, please be aware that Gov Sisolak invoked an updated directive requiring masks inside for all persons, regardless or whether or not one has been vaccinated. **Masks** covering BOTH the nose and the mouth are required for all.

\_\_\_\_\_\_\_\_\_\_\_\_\_\_\_\_\_\_\_\_\_\_\_\_\_\_\_\_\_\_\_\_\_\_\_\_\_\_\_\_\_\_\_\_\_\_\_\_\_\_\_\_\_\_\_\_\_\_\_\_\_\_\_\_\_\_\_\_\_\_\_\_\_

Attend our August General Membership Meeting on **Thursday, August 5th at 1:00 pm** in the **Delaware Room, Anthem Center**. Come and refresh your knowledge on Cybersecurity! What is the number #1 most used password in 2021? Think it is "password"? Good guess, but no. Come and find out what it is (and hopefully it is NOT one that you currently use). IF it is, you need to change it IMMEDIATELY. A \$50 gift card will be raffled at the end of the meeting for those SCA residents in good standing who attend the entire meeting. Don't show up at 2:00 pm and expect a raffle ticket. The meeting will start at **1:00 pm**. See you there!

# **Windows 10-10 and listening in**

 Microsoft's newest version of its operating system (OS), codenamed "Sun Valley", aka Microsoft Windows 11 is projected to arrive in the 2021 holiday season. That could be any time in Oct, Nov or Dec. Once it starts rolling out, it will be gradual and many users may not even obtain it until the first part of 2022. There has been a lot of speculation as to what it will look like, what are some of the newest changes, etc. But for the most part, a lot of what expects to be implemented will be "under the hood" meaning improvements in security, reducing vulnerabilities, improving efficiency, etc.

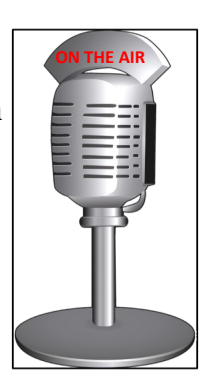

 Some changes one MIGHT see include an improved File Explorer system, changes in system icons (e.g. removal of some that date back to Windows 95 and adding new ones), rounded corners on the Start Menu and moving its location from the left-hand corner to the center of the screen just above the taskbar, a more simplified menu (e.g. no more "live" tiles, etc.) It is anticipated that Microsoft will move towards one-big-update per year, similar to what Google's Android, Apple's macOS, iOS and iPadOS currently do. There are even rumors of a New Microsoft Store and it might include Android apps as well. Windows 11 is still being "tweaked" and tested by developers and those in the "Windows Insider Program", so most of us will just have to wait until it actually rolls out officially to see what has changed.

 If you are one who just has to have the latest thing first, you can opt to preview Windows 11 by registering in the Windows Insider Program. A word of caution though, sometimes, when systems and/or apps are in development and are being tested, things go awry. In fact, that is how some issues are issues are discovered. Developers might have overlooked something, but those "testing" the product unfortunately find out the hard way that something went terribly wrong...and THEN they fix it. Another warning is that now cybercriminals are trying to capitalize on those who just cannot wait and want it now. How so? Well, those nefarious individuals are offering free Windows 11 downloads but the catch is, their product includes additional software and/or malicious programs embedded within the download. Their products may include an installation wizard that closely resembles the Windows Installation Wizard, including what appears to be a license agreement and once one accepts that license agreement, one's PC is infected with malware. So be very careful. If you absolutely have to have it NOW, get it from the official source, Microsoft or do like most of us...wait until it is offered later this year or the first part of new year.

 Another confusing bit of information that has arisen regarding Windows 11 is what the requirements are for one's PC in order to run Windows 11. Some of them are: 4 GB Ram, =>64 GB storage device, Direct X 12 compatible graphics card, =>1Ghz with 2 or more cores on a compatible 64-bit processor, Trusted Platform Module (TPM) version 2.0 and United Extensible Firmware Interface (UEFI) Secure Boot capable system firmware.

 Well, that was a mouthful. Basically, if your computer is only a couple of years old, it *should* be compatible to run Windows 11, especially if yours has a 64-bit processors. Most older PCs have 32-bit processors, so they will **not** be compatible. Also the TPM is a setting on the motherboard that isn't necessarily switched on by default, but can be manually turned on if one enters one's system BIOS during start-up and switches it on. Some of the newer branded PCs *may* have them on. The Secure Boot firmware ensures one's system is locked down from malware and other unwanted programs. It secures the OS during the bootup sequence. Most PCs that shipped with Windows 8 or 10 have Secure Boot enabled by default.

# **Windows 10-10 and listening in** (continued)

 So how does one know if one's computer is compatible with Windows 11? Microsoft will offer a Health Check tool in the near future. It was offered earlier this year, but removed in mid-Jul due to some glitches. Microsoft says it will be "coming soon". A note of caution: Do not use any other "health check tool" other than what is offered by Microsoft.

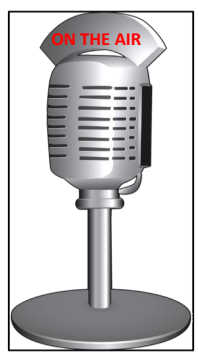

 What if my computer is NOT compatible with Windows 11? Good question. There are alternatives. One is to simply continue to use Windows 10. Microsoft plans to continue to support and update Windows 10 until 2025. If one's computer is much older and one wants to use that as an excuse to buy a new computer, well that is another option. New PCs should have Windows 11 OS already loaded on them (or at least be set up to download Windows 11 once it becomes available for all). A third option of course, is to try something new, e.g. an Apple product or a Chromecast laptop or tablet.

 If it is time to consider a new system, **first** THINK about what you would use it for. Do you use your current system for email, browsing the Internet, perhaps shopping or banking? Do you have specific applications for writing, creating spreadsheets, perhaps making visual graphics or presentations. Do you play games online? Do you stream movies on your current system? Do you store a lot of photos? Do you use photo enhancement software to post process your photos? Do you use your system to do video calls with your family or friend? These are some of the things to think about before even considering buying something new.

 Perhaps for now, it is better to just use what one has (assuming its working) and exercise patience. That is something we have all been trying to exercise this past year. If you are in the market for something new, do your research now as a lot has changed, especially with the shortages in computer components, mainly computer chips.

 Knowing what you will use it for can help determine one's price point because if one's need are simply email and surfing the Internet, one could find something to meet one's needs for considerably less that if one needed something more elaborate. Systems range from affordable to outrageous depending on how they are configured. If you need help in figuring out what you might need after you have determined what it is you want to do with it, check out the "Buying a New Computer" class on the monthly calendar. Perhaps you can get some of your questions answered there.

# **Useful things you may want to know, or Frequently Asked Questions (FAQs)**

that we made up ourselves

*Q. I have a rather new iPhone that I use more than my computer. It's great as I am learning to type emails on it rather well. One thing I found though is when I need to go back and insert a word after typing or need to correct a mis-spelled word, it is difficult to move the cursor to the exact point I need it. It usually takes me several tries as I "fat finger" it. Is there an easier way to move the cursor around?*

**A.** First let me say that many folks are using their mobile phones or tablets just like they would their computers. On your iPhone, if you were to hold down the space bar, I think the keyboard will go blank and allow you to move the cursor wherever you want as you drag your thumb (or finger) tip around. Let go and the cursor is dropped and you can delete or type as needed. Let us know if this works.

### *Q. I hear computers are catching viruses all of the time. Is there anyway that MY computer can catch the Covid virus?*

**A.** No, dear. Now go and get yourself another drink and stay away from the Corona beer. That question was submitted by my silly husband!

# *Q. I am in my 80s and am what you might say, old-fashioned. I was taught to respect my elders, not interrupt when others speak, etc. My problem is that sometimes while on the cell phone I just want to hang up but I find it difficult to do so. Is there an easy way to do it?*

**A.** Well you are certainly entitled to speak to (or not speak to) whomever you want. You didn't say if you want to hang up on someone you know (that is just annoying you) or a telemarketer, etc. Sometimes we answer the phone and it is a telemarketer. We strongly advise folks to just hang up, but as you mentioned, sometimes it is hard to do so. Maybe you try to say good-bye and they say, but wait, then ask you another question. This has happened to many folks, just to keep them on the line to try to sell them something. IF you happen to have an iPhone, one quick way you CAN hang up is to simply switch to Airplane mode via your Settings. Once you switch Airplane mode on during a call, the call is cut off as if the call failed. That way it doesn't look like anything you did. When and if they call back, just do not answer it. Hope this helps.

*Q. I use a Windows computer. Always have, always will. Lately I have become interested in investing so each morning I get up, grab a cup of coffee and head to my "office" where I log on and start looking at the stock market. I have several different websites I check and often look-up various stocks to see what their current values are, what they closed at, etc. In no time, I have multiple windows open and I get confused trying to go back and find one. Any suggestions on how to do this easily?*

**A.** Well, no, not really. But we can suggest an easy way to minimize every window, except the one you are in, e.g. the "active" window. If you have several different windows open on your desktop and you want to focus on one without the distraction of the others, simply click on the title bar (of the window you want to remain open) to select it. Then hold the mouse key down and shake the mouse quickly from side-to-side. It should make all of the other open windows go away, actually just minimize them. You can still open them again by clicking on the taskbar, but at least you won't have that distraction any more. Let us know if this works for you.

Have a question? From the website, click on "Contact Us", then "Newsletter" and select "Next". Fill out the form with your info and question and we'll do our best to answer you in the next edition.